# **ENVIROTXT!**

# Set-Up Guide

Thank you for purchasing *Envirotxt<sup>®</sup>* for temperature and power loss alerting. *Notes: 1) All commands start and end with the # symbol 2) If setting a function that has changeable parameters e.g. temperature alerts, you will need to send two messages, the first to set the parameters then the second to turn the function on/off (once the parameters have been set you do not need to set them again if you turn the function on/off) 3) The time is in 24 hour clock with no punctuation required e.g. 8.40pm = 2040*

Please read through the numbered instructions below:

### 1. Symbol Indicators (Key)

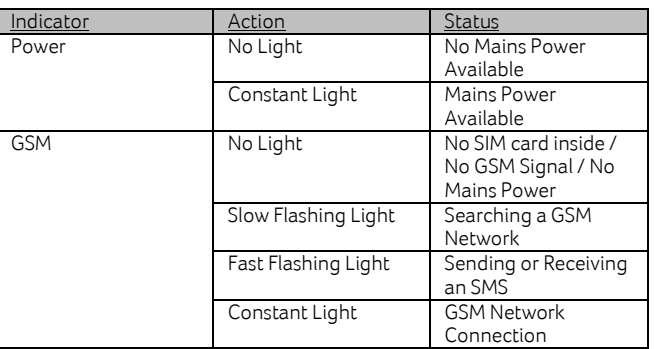

### 2. Installing the SIM card

The SIM card is inserted in the side of the device. Please place the Envirotxt® socket in front of you (as in the image below) and insert the SIM with the cut out corner going in first (gold contacts facing towards you), push the SIM all the way in until you hear it click and the SIM will then stay in. To remove the SIM simply push the SIM until it pops out.

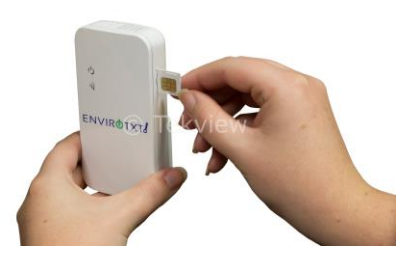

# 3. User Control

Envirotxt® has two levels of control, Master User and Additional Users. The Master user has authorisation to use all of the features (only one master user per socket). Additional users can only receive alerts (power loss and temperature alerts) and request the ambient temperature.

# 4. Setting the Master Number

Please save the Envirotxt® SIM mobile number in the contacts section of your phone so you can easily send messages to it. Now send the command #00# from your phone to the Envirotxt® SIM mobile number, it will then send you a message back to say 'Welcome to Envirotxt, your password is 1234'. *NB. The unit has a default temperature range pre-set (18 – 24 degrees) so if the temperature goes outside of this range an alert will be sent. These parameters can be changed, see point 8.*

### 5. Changing The Password

To change the password for security please send the command #11#OldPassword#NewPassword# e.g. #11#1234#5678# and the password will be confirmed. \*Only the master user can reset this device using the password.

# 6. Adding/Deleting Additional Users (for alerts)

Adding - To add an additional user the master user sends the command #08#AdditionalUser# e.g. #08#07590111222# and to add several

numbers (maximum 4) send #08#AdditionalUser#AdditionalUser# e.g. #08#07590111222#07590333444#

Deleting - To delete an additional user the master user sends the command #09#AdditionalUser# and to delete all additional users please send #09#.

# 7. Power Loss Alerts

*Envirotxt® will send a text alert when the mains power is lost and another when the mains power is restored.*

Master User: To turn the power loss / restore alerts ON please send  $\#04\#1\#$ (default ON) and to turn these alerts OFF please send #04#0#

Additional User: To turn the power loss / restore alerts for the additional users ON please send  $\#05\#1\#$  (default OFF) and to turn these alerts OFF please send #05#0#

# 8. Temperature Alerts

*Envirotxt® will send a text alert when the temperature goes outside of the preprogrammed range, it will then send another alert when the temperature goes back inside the pre-programmed range.*

### Setting the Parameters

Internal Temp Sensor - To set the temperature range for temperature alerts please send #03#A#B# e.g. #03#5#15# (the temperature is in Celsius and the range is  $-10$  to  $+50$ ).

External Temp Sensor – To set the temperature range for temperature alerts please send #17#A#B# e.g. #17#05#10# (the temperature is in Celsius and the range is -10 to +50).

Turning the Alerts ON/OFF:

Internal Temp Sensor - To turn the temperature alerts ON please send #02#1# and to turn the alerts OFF please send #02#0#

External Temp Sensor – To turn the temperature alerts ON please send #16#1# and turn the alerts OFF please send #16#0#

# 9. Set the Rapid Temperature Rise Function (For Internal Temp Sensor Only)

*Envirotxt® will send an alert as soon as the temperature rises as per the preprogrammed temperatures and minutes.*

Settings the Parameters: To set the temperature (no of degrees) and time (in minutes) range for a rapid temperature rise alert please send

#14#Degrees#Minutes# e.g. #14#5#3# (this means that Envirotxt® will send an alert if the temperature rises more than 5 degrees in 3 minutes). Turning the Alerts ON/OFF: To turn the rapid temperature rise alerts ON please send  $\#13\#1\#$  and to turn the alerts OFF please send  $\#13\#0\#$ 

### 10. Weak GSM Signal Alert

The GSM signal range is from 1 – 33 (33 being the strongest signal). The weak GSM signal alert is default ON, to turn this off the command is  $\#15\#0\#$ and to turn back on the command is #15#1#

# 11. Checking Envirotxt® Status (Temp & Additional Functions)

Internal Temp Sensor - To request the ambient temperature & the status of several functions please send #01# this can be sent by the master user and additional users, you will receive this message back (example): Temperature: 20, Temp Alert Function: ON, Temp Range: 18-24, Mains Power Loss Alert Function: ON, GSM Signal Strength: CSQ27

External Temp Sensor – To request the ambient temperature of the external temperature sensor please send #16# this can be sent by the master user and additional users, you will receive this message back (example): Temperature: 20, Plug-in Temp Sensor Alert Function: ON, Temp Range: 20- 30, Mains Power Loss Alert Function: ON, GSM Signal Strength: CSQ27

12. Changing the Master User Number - Please use with caution To change the master users number please send the command #10#NewMasterUser# e.g. #10#07590111222# Note that once this has been changed the old master number will have no control over the device.

### 13. Resetting Envirotxt® - Please use with caution

This function resets all programmed settings to their original parameters, including deleting all additional users/numbers. If the setting status is wrong and you have tried re-entering commands, the socket can be reset to its factory settings.

*Note. This function needs to be used carefully as it also erases all setting values.* To reset Envirotxt® the master user sends #12#Password# e.g. #12#1234#